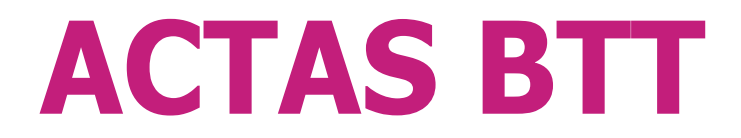

**TESTER WYŁĄCZNIKÓW**

*Instrukcja obsługi*

 Instrukcja obsługi ACTAS BTT KoCoS Polska Sp z o.o., 43-300 Bielsko-Biała Michałowicza 12 Tel. +48/33 44 47500, Fax. +48/33 4871302

[http://www.k](http://www.kocos.pl/)ocos.pl E-mail: info@pl.kocos.com

## Spis treści

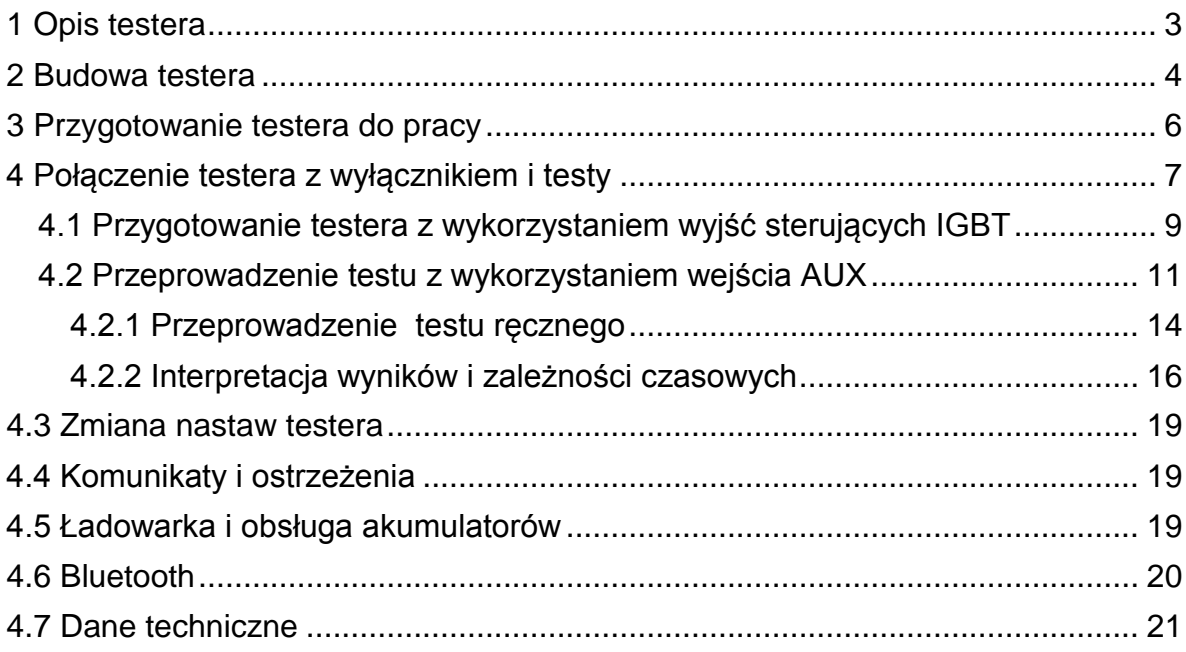

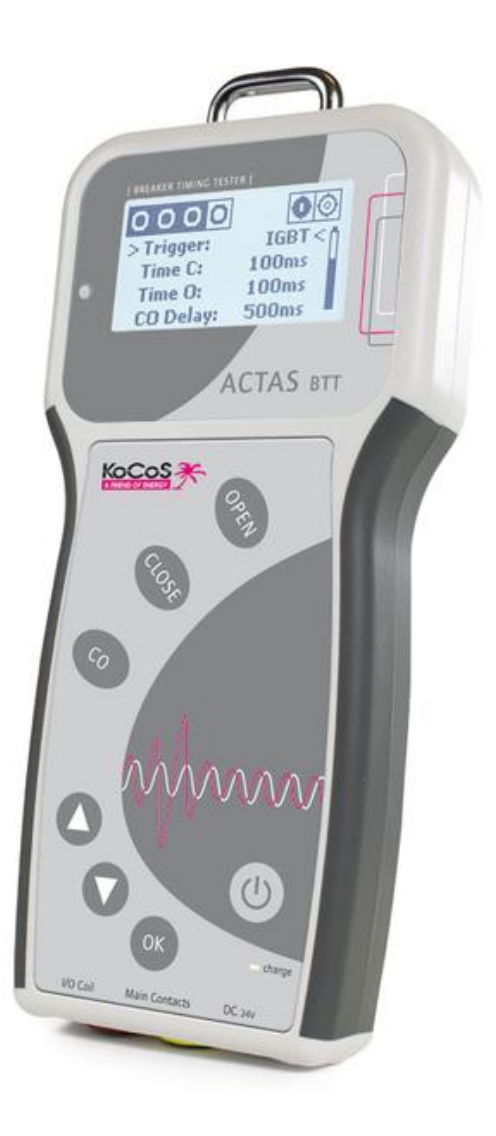

### <span id="page-2-0"></span>**1 Opis testera**

Tester **ACTAS BTT** zbudowany został w oparciu o najwyższej jakości podzespoły. Dzięki zastosowaniu nowoczesnych technologii uzyskana została wysoka klasa oraz niezawodność przyrządu. Tester **ACTAS BTT** jest miernikiem czasów stosowanym do pomiaru jednoczesności załączania i rozłączania, czasów własnych, styków przekaźników, styczników, rozłączników oraz wyłączników niskiego, średniego i wysokiego

 Instrukcja obsługi ACTAS BTT KoCoS Polska Sp z o.o., 43-300 Bielsko-Biała Michałowicza 12 Tel. +48/33 44 47500, Fax. +48/33 4871302 napięcia.

Podstawowym zastosowaniem testera jest pomiar czasów wyłączników, jednak przyrząd może służyć wszędzie tam, gdzie potrzebne jest bardzo dokładny pomiar czasu. Tester wyposażono w 3 wejścia binarne służące do pomiaru czasów wyłączników oraz 1 wejścia mogące służyć do zewnętrznego wyzwalania pomiaru czasu.

Sygnały dochodzące do wejść binarnych uruchamiają pomiar czasu, a wewnętrzne oprogramowanie wylicza różnice czasów nadejścia sygnałów, czasy własne i jednoczesność styków urządzenia podłączonego do testera.

Tester **ACTAS BTT** posiada 1 wyjście umożliwiające sterowanie cewkami

**ZAŁĄCZ** i 1 wyjście sterujące cewkami **WYŁĄCZ** wyłącznika.

Wyjście ZAŁĄCZ i wyjście WYŁĄCZ przeznaczone jest do sterowania cewkami zasilanymi zarówno napięciem stałym (DC), jak i napięciem zmiennym (AC) - (wyjścia tranzystorowe - IGBT).

W trakcie sterowania cewkami tester mierzy prąd pobierany przez obie cewki wyłącznika.

Tester zasilany jest z wbudowanych akumulatorów umożliwiających ok. 12 godz. ciągłej pracy. Stan naładowania oraz sam proces ładowania akumulatorów testera kontrolowany jest przez mikroprocesor.

Wejścia binarne przystosowane są wyłącznie do rejestracji sygnałów typu styk (beznapięciowe).

## <span id="page-3-0"></span>**2 Budowa testera**

Tester **ACTAS BTT** zbudowano w oparciu o wygodną, przeznaczoną do trzymania w ręku, przenośną, obudowę. Wszystkie przyciski i graficzny wyświetlacz ciekłokrystaliczny znajdują się na froncie urządzenia.

Przyciski do obsługi **ACTAS BTT** zostały tak rozmieszczone, aby obsługa miernika była prosta i możliwa przy użyciu tylko jednej ręki. Tester posiada 3 przyciski funkcyjne, do których przypisano gotowe funkcje testowe: OTWÓRZ, ZAMKNIJ oraz ZAMKNIJ-OTWÓRZ.

Poniżej znajdują się 3 przyciski służące do zmiany nastaw i funkcji miernika.

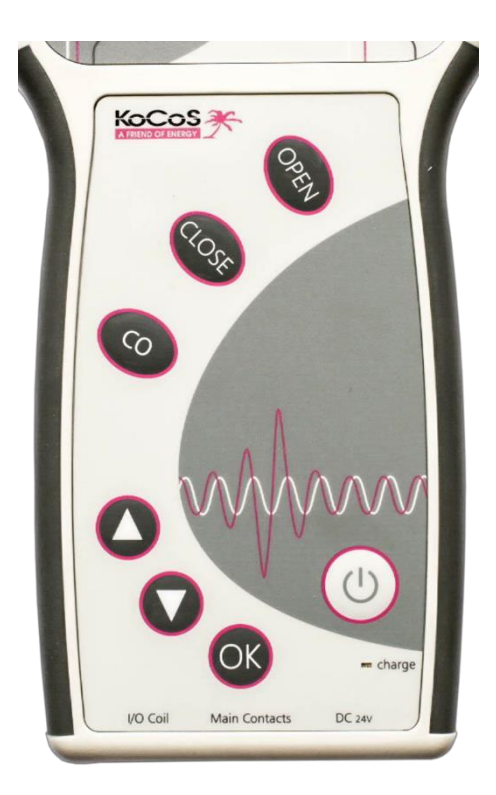

[http://www.k](http://www.kocos.pl/)ocos.pl E-mail: info@pl.kocos.com

Zespolone gniazda przyłączeniowe wejść pomiarowych oraz wyjść sterujących znajdują się na dole miernika, w bocznej ściance. Tam też znajduje się gniazdo zewnętrznej ładowarki służącej do ładowania wbudowanych akumulatorów.

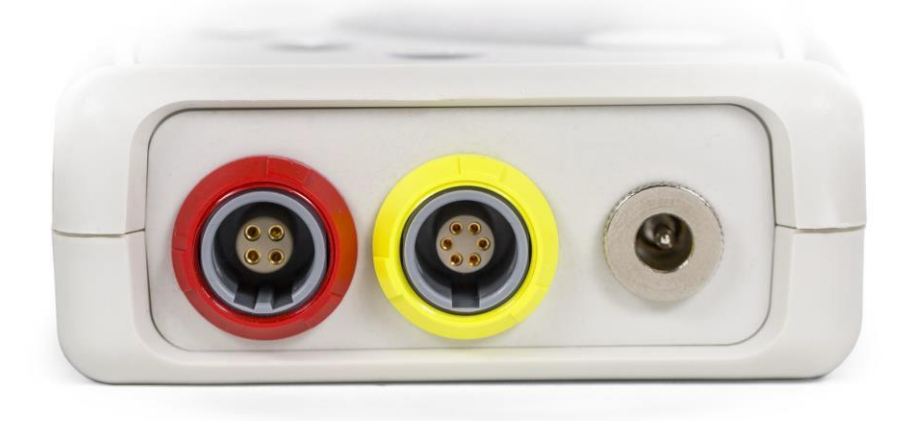

Do włączania i wyłączania urządzenia służy przycisk włącznika. Urządzenie posiada również wyłącznik automatyczny, którego parametry można samodzielnie ustawić. Pod przyciskiem włącznika umieszczono diodę LED informującą o stanie ładowania akumulatorów.

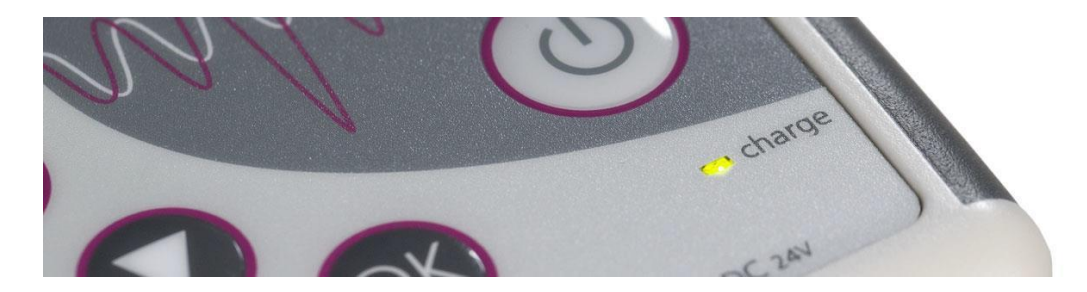

<span id="page-5-0"></span>Tester wyposażono w metalowy uchwyt, do którego zamocowano "smycz" umożliwiającą noszenie miernika np. na szyi.

### **3 Przygotowanie testera do pracy**

Po włączeniu następuje wewnętrzna kontrola testera. Na ekranie wyświetlacza wyświetlane są informacje zawierające między innymi datę produkcji i numer seryjny urządzenia.

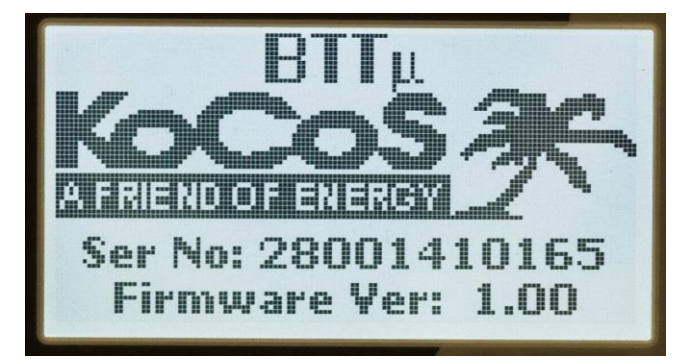

Instrukcja obsługi ACTAS BTT

KoCoS Polska Sp z o.o., 43-300 Bielsko-Biała Michałowicza 12 Tel. +48/33 44 47500, Fax. +48/33 4871302

Po ok. 10 sekundach tester jest gotowy do pracy. W większości przypadków fabryczna konfiguracja testera umożliwia natychmiastowe przejście do badania wyłącznika.

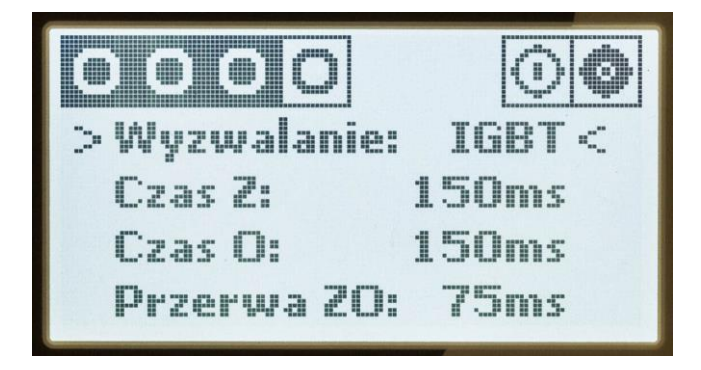

W górnej części wyświetlacza wyświetlane są informację o stanie wejść pomiarowych i wyjść sterujących cekami wyłącznika.

Poniżej wyświetlany jest sposób wyzwalania pomiaru czasu (IGBT, Manual, AUX).

Następnie czas trwania podania napięcia na cewki ZAŁĄCZ i WYŁĄCZ. Czas można ustawić dowolnie w zakresie od 50ms do 1000ms z krokiem 50ms.

Na samym dole wyświetlany jest czas przerwy pomiędzy ZAMKNIJ/OTWÓRZ. Czas można ustawić dowolnie w zakresie od 10ms do 500ms z krokiem 10ms

<span id="page-6-0"></span>Aby zmienić wartości nastawy należy, posługując się strzałkami GÓRA, DÓŁ wybrać wartość podlegającą zmianie i potwierdzić przyciskiem OK. Następnie zmienić wartość przyciskami GÓRA, DÓŁ i ponownie potwierdzić naciskając OK.

## **4 Połączenie testera z wyłącznikiem i testy**

Przed rozpoczęciem pomiarów należy właściwie połączyć tester z wyłącznikiem. Tester posiada 2 gniazda przyłączeniowe przewodów pomiarowych. W zależności od typu wyłącznika i sposobu pomiaru zawsze należy podłączyć wiązkę przewodów "Main Contacts" służącą do pomiaru czasów. Jeżeli sterowanie wyłącznika odbywa się poprzez cewki wyzwalające należy również podłączyć wiązkę "I/O Coil". Ten sposób sterowania umożliwia badanie poszerzone o pomiar prądu cewek oraz czasów własnych poszczególnych kontaktów głównych wyłącznika.

Poniżej znajdują się schematyczny rysunek przykładowego połączenia testera z wyłącznikiem, którego cewkami steruje **ACTAS BTT.**

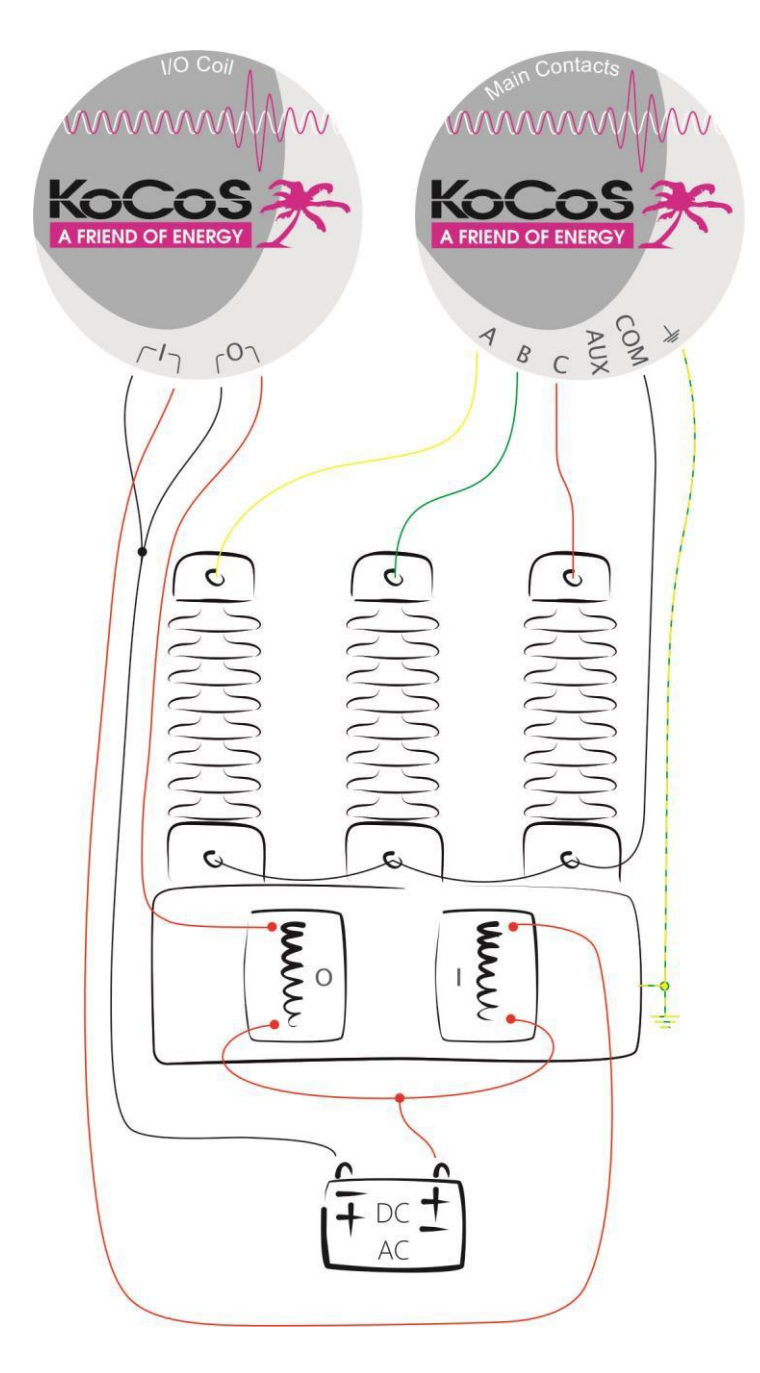

Wyjścia sterujące cewkami należy połączyć zgodnie ze sposobem ich sterowania – wspólny plus lub wspólny minus.

Zasilanie cewek ZAŁACZ i WYŁĄCZ zostało połączone poprzez tranzystorowe wyjścia załączające (IGBT).

Masy wyjść sterujących cewkami ZAŁĄCZ i WYŁĄCZ nie są ze sobą połączone. Masa wejść pomiarowych jest wspólna dla wszystkich wejść.

Do połączeń należy używać tylko przewodów dostarczonych wraz z przyrządem. Nie dopuszcza się stosowania przewodów nieoryginalnych.

 Instrukcja obsługi ACTAS BTT KoCoS Polska Sp z o.o., 43-300 Bielsko-Biała Michałowicza 12 Tel. +48/33 44 47500, Fax. +48/33 4871302 <span id="page-8-0"></span>Podczas pomiarów tester musi być uziemiony. Praca z nieuziemionym testerem może spowodować jego uszkodzenie.

### **4.1 Przygotowanie testera z wykorzystaniem wyjść sterujących IGBT**

Poniżej opisano test OTWÓRZ. Test Zamknij i ZAMKNIJ-OTWÓRZ przebiega w analogiczny sposób

Aby przeprowadzić test OTWÓRZ należy:

- 1. Ustawić sposób wyzwalania pomiaru czasu na IGBT
- 2. Upewnić się, że wyłącznik jest zamknięty odczytać stan styków z wyświetlacza
- 3. Połączyć tester z wyłącznikiem zgodnie z rysunkiem instrukcja obsługi punkt 4

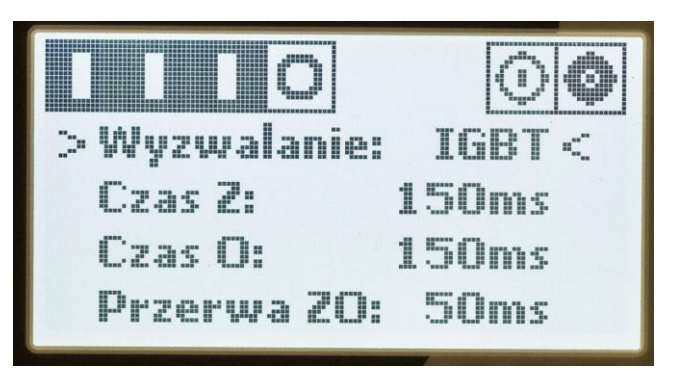

W tym przypadku wybrano sterowanie cewkami poprzez wyjścia IGBT. Wyłącznik jest zamknięty Na wyjściu sterującym OTWÓRZ jest podane napięcie.

4. Uruchomić test naciskając przycisk OTWÓRZ

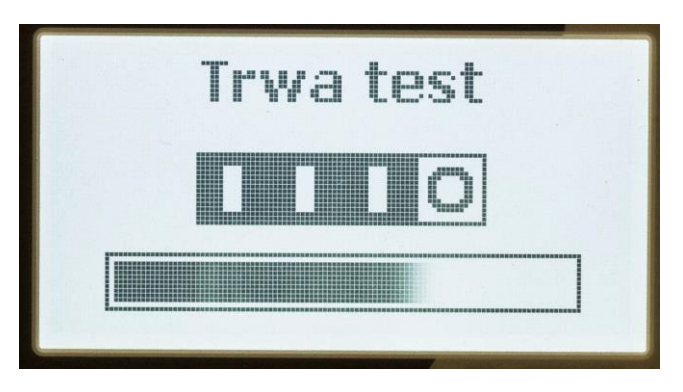

5. Odczytać wyniki testu. Tester wyświetla w osobnych oknach czasy własne, jednoczesność oraz prądy cewek. Aby przeglądać poszczególne okna należy je przewijać strzałkami GÓRA/DÓŁ

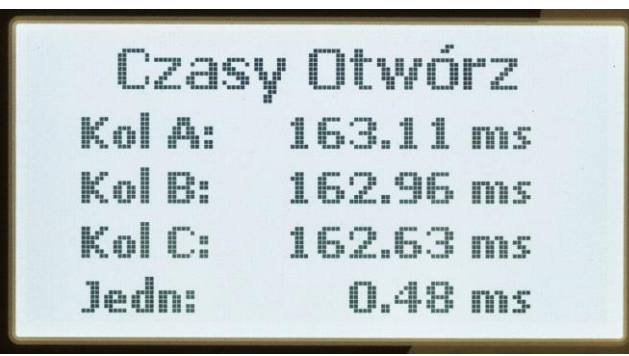

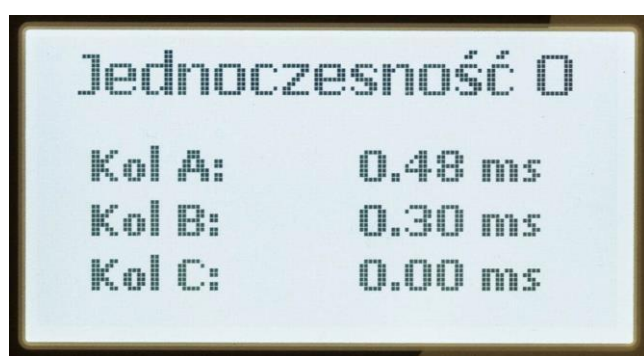

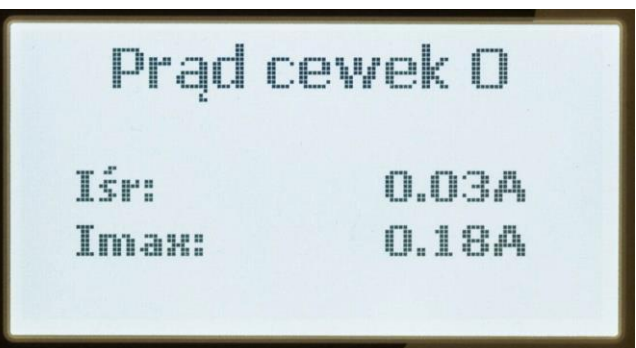

Tester nie posiada pamięci wyników. Wyświetlone wyniki należy odczytać i zapisać w formie papierowej. Aby opuścić okno należy przycisnąć przycisk "OK.", Ponieważ po opuszczeniu okna z wynikami, nie ma możliwości powrotu, tester wyświetla informację o opuszczeniu wyników. Wybór należy potwierdzić przyciskiem GÓRA, lub wrócić do wyników przyciskiem DÓŁ.

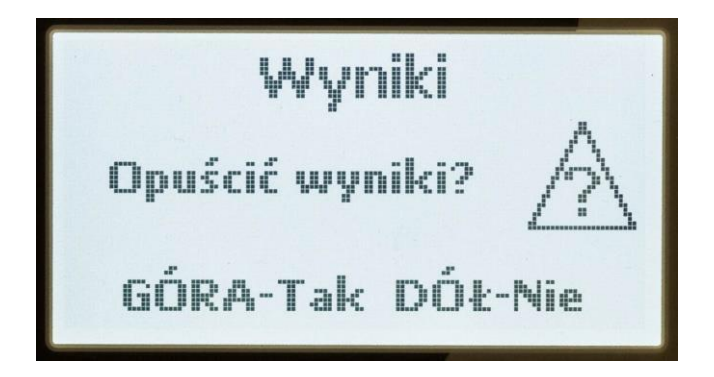

```
 Instrukcja obsługi ACTAS BTT
```
KoCoS Polska Sp z o.o., 43-300 Bielsko-Biała Michałowicza 12 Tel. +48/33 44 47500, Fax. +48/33 4871302

### <span id="page-10-0"></span>**4.2 Przeprowadzenie testu z wykorzystaniem wejścia AUX**

Badanie wyłącznika bez wykorzystania wyjść sterujących cewkami wyzwalającymi można przeprowadzić na dwa sposoby. Pierwszy sposób z wykorzystaniem sygnału referencyjnego podanego na wejście AUX opisano poniżej.

Inny – manualny pomiar opisano w kolejnym punkcie instrukcji.

Aby wykonać test wykorzystując zewnętrzny sygnał wyzwalający pomiar czasu należy wykonać podłączenia zgodne z poniższym rysunkiem. W tym przypadku należy wykorzystać tylko wiązkę przewodów

"I/O Coil" Oraz dodatkowy styk wyzwalający np. przycisk, styk pomocniczy wyłącznika lub sygnał pochodzący z zabezpieczenia.

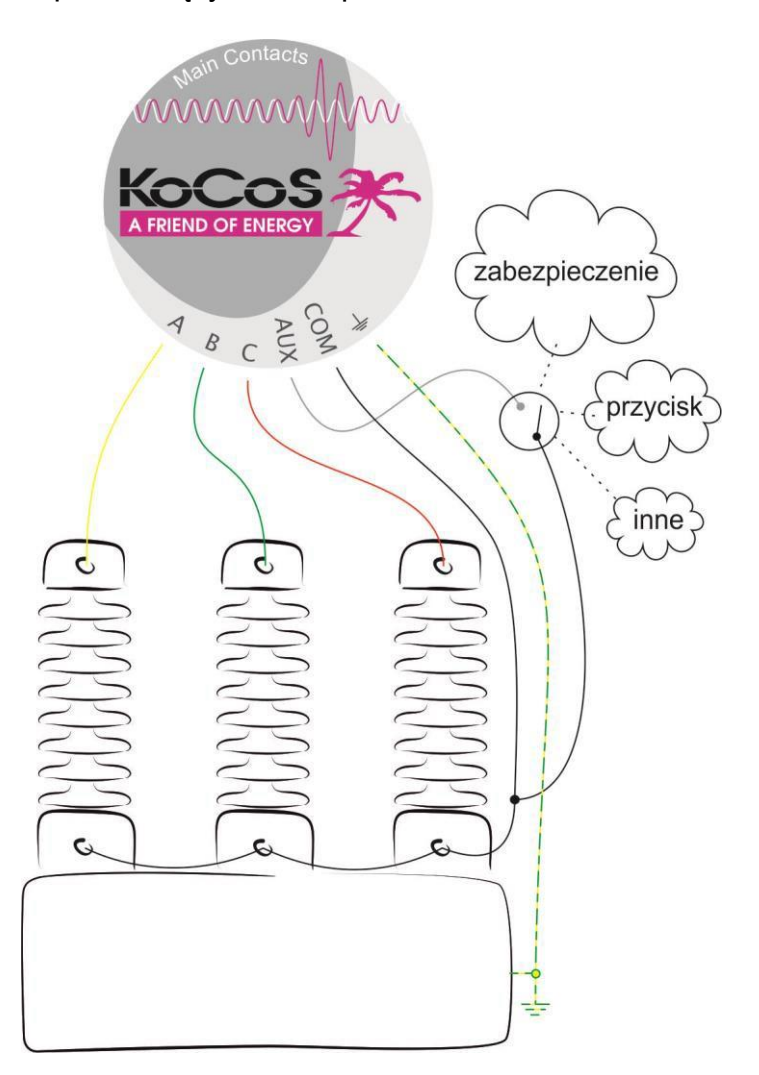

Poniżej opisano test OTWÓRZ. Test ZAMKNIJ przebiega w analogiczny sposób.

Aby przeprowadzić test OTWÓRZ należy:

- 1. Ustawić sposób wyzwalania pomiaru czasu na RĘCZNY
- 2. Upewnić się, że wyłącznik jest zamknięty odczytać stan styków z wyświetlacza
- 3. Połączyć tester z wyłącznikiem zgodnie z rysunkiem.

 Instrukcja obsługi ACTAS BTT KoCoS Polska Sp z o.o., 43-300 Bielsko-Biała Michałowicza 12 Tel. +48/33 44 47500, Fax. +48/33 4871302

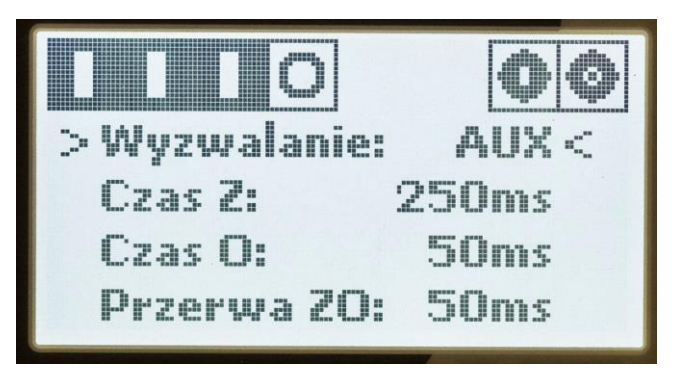

4. Uruchomić test naciskając przycisk OTWÓRZ

Tester czeka na sygnał referencyjny przychodzący na wejście AUX.

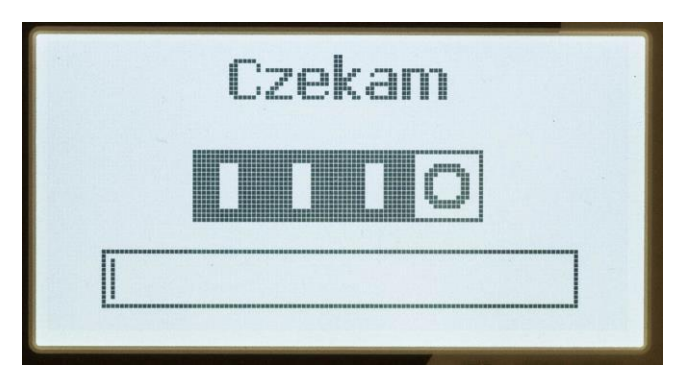

Po przyjściu sygnału na wejście AUX zostaje uruchomiony pomiar czasów

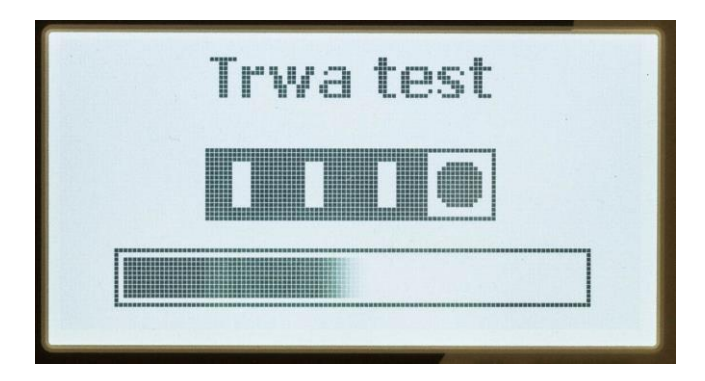

Po zakończeniu testu przyrząd wyświetla wyniki:

5. Odczytać wyniki testu. Tester wyświetla w osobnych oknach czasy własne i jednoczesność. W tym teście prądy cewek nie są wyświetlane. Aby przeglądać poszczególne okna należy je przewijać strzałkami GÓRA/DÓŁ

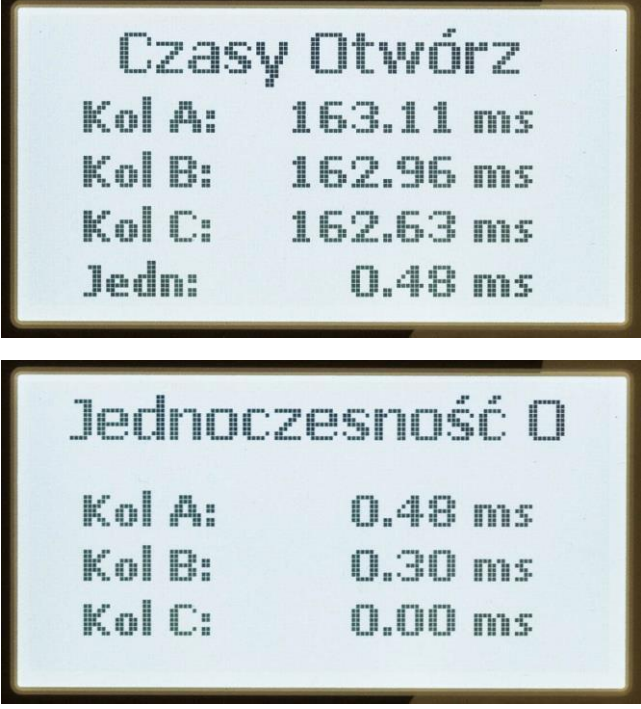

Tester nie posiada pamięci wyników. Wyświetlone wyniki należy odczytać i zapisać w formie papierowej. Aby opuścić okno należy przycisnąć przycisk "OK.", Ponieważ po opuszczeniu okna z wynikami, nie ma możliwości powrotu, tester wyświetla informację o opuszczeniu wyników. Wybór należy potwierdzić przyciskiem GÓRA, lub wrócić do wyników przyciskiem DÓŁ.

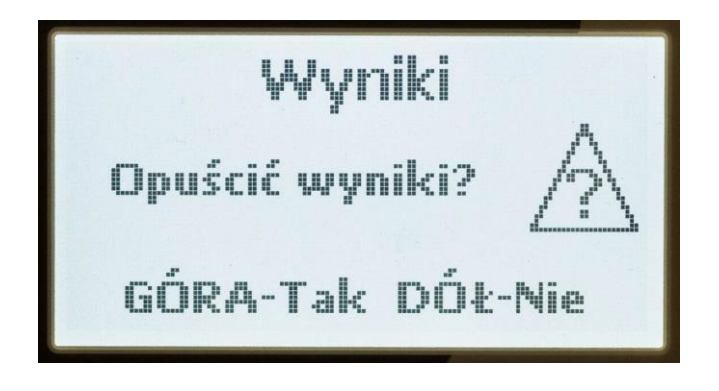

#### <span id="page-13-0"></span>**4.2.1 Przeprowadzenie testu ręcznego**

Aby wykonać test ręczny należy wykonać podłączenia zgodne z poniższym rysunkiem. W tym przypadku należy wykorzystać tylko wiązkę przewodów "I/O Coil".

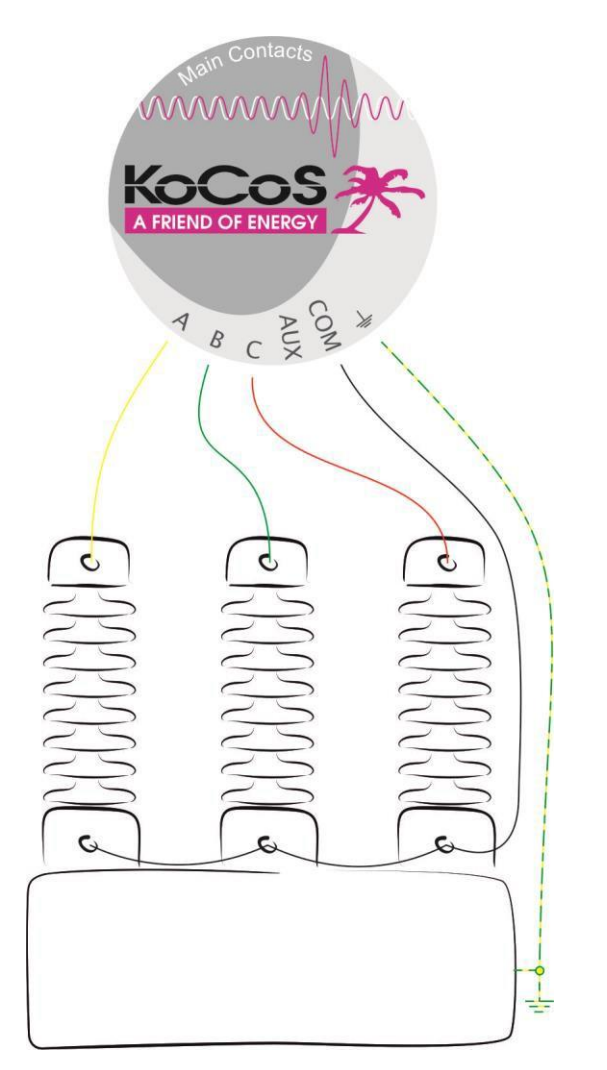

Poniżej opisano test OTWÓRZ. Test ZAMKNIJ przebiega w analogiczny sposób.

Aby przeprowadzić test OTWÓRZ należy:

- 1. Ustawić sposób wyzwalania pomiaru czasu na RĘCZNY
- 2. Upewnić się, że wyłącznik jest zamknięty odczytać stan styków z wyświetlacza
- 3. Połączyć tester z wyłącznikiem zgodnie z rysunkiem.

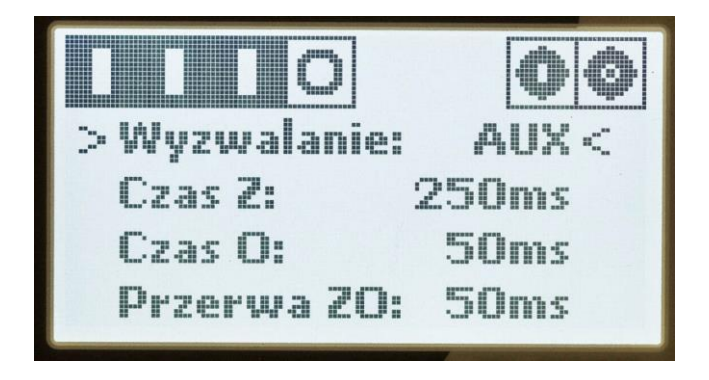

4. Uruchomić test naciskając przycisk OTWÓRZ

Tester uruchomi test. W tym czasie należy ręcznie otworzyć wyłącznik. Czas na przeprowadzenie testu to 5s.

Ten sposób pomiaru umożliwia wyznaczanie jednoczesności zadziałania styków. Pomiar czasów własnych odniesiony jest do momentu uruchomienia testu.

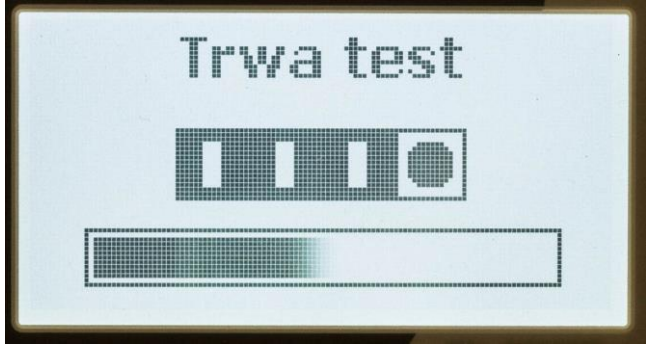

Po zakończeniu testu przyrząd wyświetla wyniki:

5. Odczytać wyniki testu. Tester wyświetla w osobnych oknach czasy własne i jednoczesność. W tym teście prądy cewek nie są wyświetlane. Aby przeglądać poszczególne okna należy je przewijać strzałkami GÓRA/DÓŁ

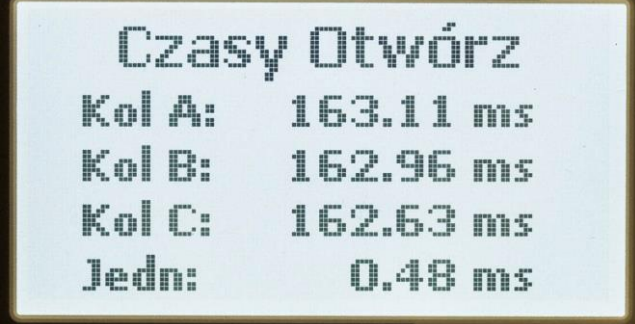

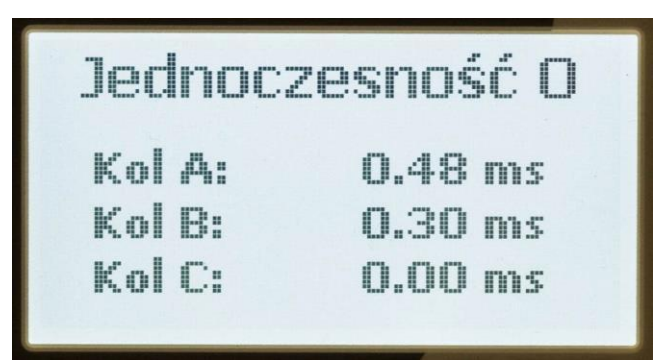

Tester nie posiada pamięci wyników. Wyświetlone wyniki należy odczytać i zapisać w formie papierowej. Aby opuścić okno należy przycisnąć przycisk "OK.", Ponieważ po opuszczeniu okna z wynikami, nie ma możliwości powrotu, tester wyświetla informację o opuszczeniu wyników. Wybór należy potwierdzić przyciskiem GÓRA, lub wrócić do wyników przyciskiem DÓŁ.

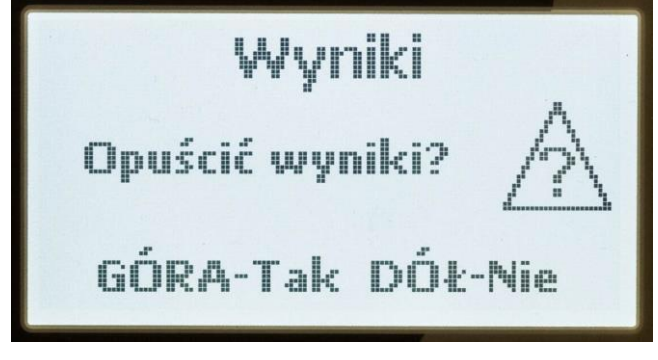

#### <span id="page-15-0"></span>4.2.2 Interpretacja wyników i zależności czasowych

W celu łatwiejszej interpretacji wyników przeprowadzonych pomiarów poniżej przedstawiono wykresy zależności czasowych testów przeprowadzonych z wykorzystaniem wyjść sterujących cewkami wyzwalającymi.

### TEST OTW**Ó**RZ

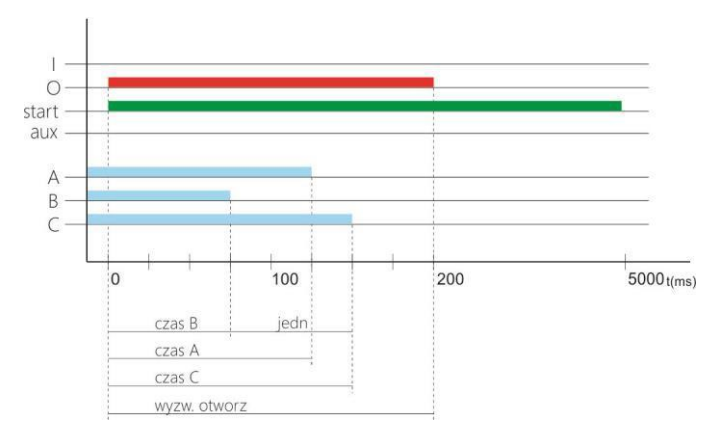

 Instrukcja obsługi ACTAS BTT KoCoS Polska Sp z o.o., 43-300 Bielsko-Biała Michałowicza 12 Tel. +48/33 44 47500, Fax. +48/33 4871302

[http://www.k](http://www.kocos.pl/)ocos.pl E-mail: info@pl.kocos.com

czas Z A(B, C) - Czas od początku testu do zamknięcia styku czas O A(B, C) - Czas od początku testu do ponownego otwarcia styku czas Z-O A(B, C) - Czas w którym styk pozostaje w pozycji zamkniętej

Z-O przerwa - czas opóźnienia impulsu na cewkę otwórz w stosunku do początku testu

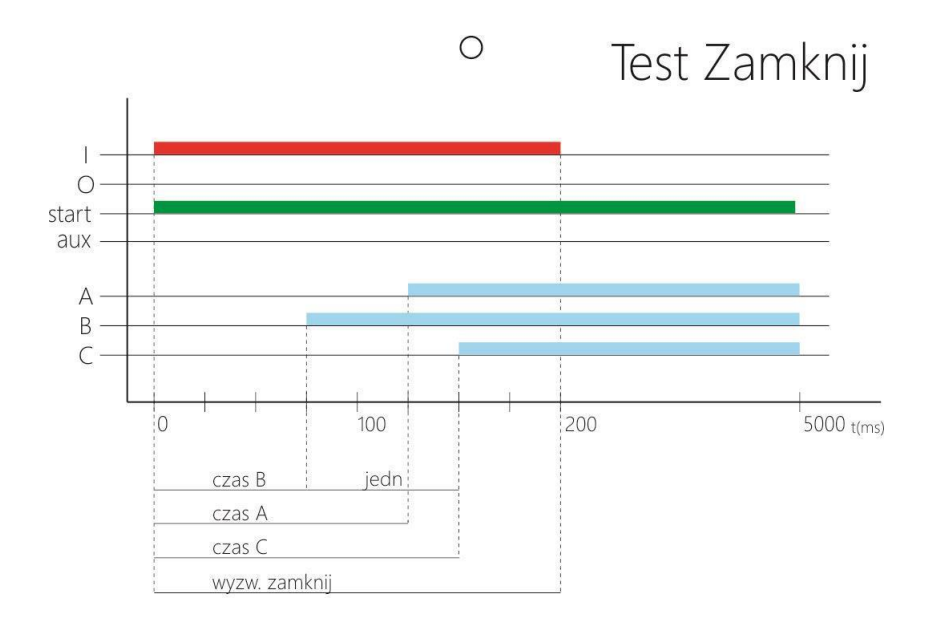

czas A(B, C) - Czas własny styku A(B, C). Mierzony od padania sygnału sterującego na cewkę otwórz do otwarcia styku

jedn - jednoczesność otwierania wyłącznika. Różnica pomiędzy czasem własnym pierwszego i ostatniego styku.

jedn A(B, C) - jednoczesność poszczególnych styków. Różnica pomiędzy czasem własnym pierwszego i wybranego styku.

wyzw. otwarcia - czas trwania impulsu sterującego na cewkę otwórz start wewnętrzny sygnał aktywności wejść pomiarowych.

### Test ZAMKNIJ OTWÓRZ

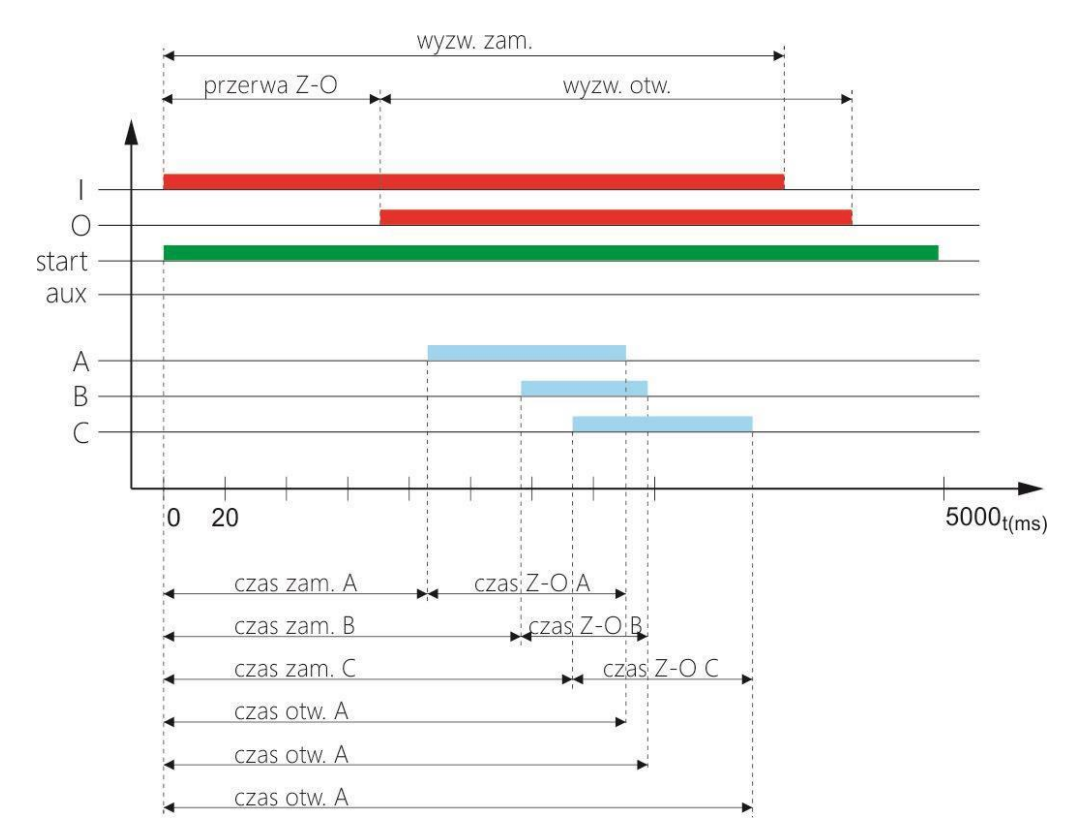

czas A(B, C) - Czas własny styku A(B, C). Mierzony od padania sygnału sterującego na cewkę zamknij do zamknięcia styku

jedn - jednoczesność zamykania wyłącznika. Różnica pomiędzy czasem własnym pierwszego i ostatniego styku.

jedn A(B, C) - jednoczesność poszczególnych styków. Różnica pomiędzy czasem własnym pierwszego i wybranego styku.

wyzw. zamknij - czas trwania impulsu sterującego na cewkę zamknij start wewnętrzny sygnał aktywności wejść pomiarowych

Prąd cewek jest mierzony tylko przy ustawionym wyzwalaniu IGBT. Pomiar dokonywany jest od początku testu przez czas ustawiony w parametrze czas uśredniania.

Prąd cewek jest mierzony tylko przy ustawionym wyzwalaniu IGBT. Pomiar dokonywany jest od początku testu przez czas ustawiony w parametrze czas uśredniania

# <span id="page-18-0"></span>**4.3 Zmiana nastaw testera**

Niektóre ustawienia testera takie jak zmiana języka menu, automatyczny wyłącznik miernika czy uśpienie można zmienić w menu "**KONFIGURACJA**" w tym celu należy nacisnąć i przytrzymać przycisk "**OK**"

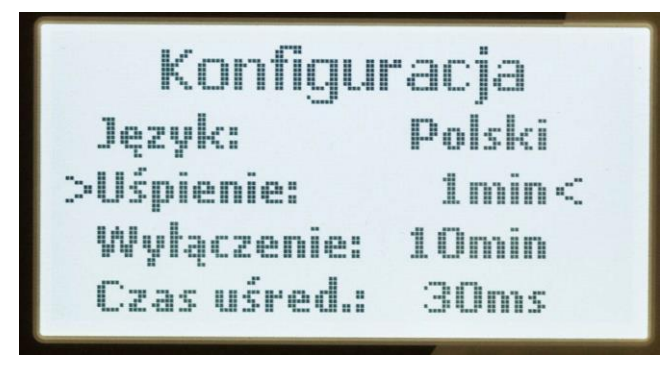

Aby zmienić nastawy należy, posługując się strzałkami GÓRA, DÓŁ wybrać wartość podlegającą zmianie i potwierdzić przyciskiem OK. Następnie zmienić wartość przyciskami GÓRA, DÓŁ i ponownie potwierdzić naciskając OK

**Język** – Polski, Angielski, Niemiecki

**Uśpienie** – czas nieaktywności miernika po jakim przyrząd przechodzi w stan uśpienia. Poruszenie miernikiem powoduje powrót do gotowości.

**Wyłączenie** – czas nieaktywności po jakim miernik zostanie całkowicie wyłączony.

**Czas uśred**. – czas w którym wyliczana jest wartość prądu pobieranego przez cewki wyzwalające licząc od momentu podania impulsu na cewkę.

<span id="page-18-1"></span>**Info** – informacja o urządzeniu (numer seryjny, wersja oprogramowania, itp.) **Powrót** – powrót do menu głównego

## **4.4 Komunikaty i ostrzeżenia**

<span id="page-18-2"></span>**ACTAS BTT** wyposażony został w mechanizmy chroniące przyrząd przed uszkodzeniem jak również informujące użytkownika o stanie naładowania akumulatorów, błędnym połączeniu przyrządu z badanym wyłącznikiem czy też przegrzaniu urządzenia.

### **4.5 Ładowarka i obsługa akumulatorów**

Tester zasilany jest z wewnętrznych akumulatorów zapewniających komfort pracy w terenie. **ACTAS BTT** posiada zewnętrzny zasilacz dostarczony w komplecie z miernikiem.

Proces ładowania oraz stan akumulatora jest kontrolowany przez procesor. W przypadku gdy napięcie akumulatora spadnie do poziomu uniemożliwiającego dalszą prace urządzenia, na ekranie wyświetlacza zostanie wyświetlony komunikat **SŁABE BATERIE !**

Aby naładować akumulatory należy podłączyć zasilacz do gniazda znajdującego się w dolnej części obudowy.

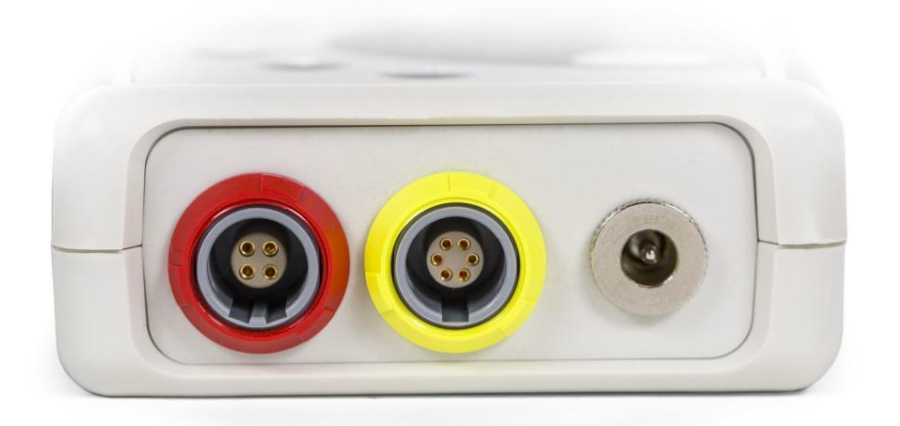

Proces ładowania rozpocznie się automatycznie, co sygnalizowane jest zaświeceniem czerwonej diody LED umieszczonej obok przycisku włącznika.

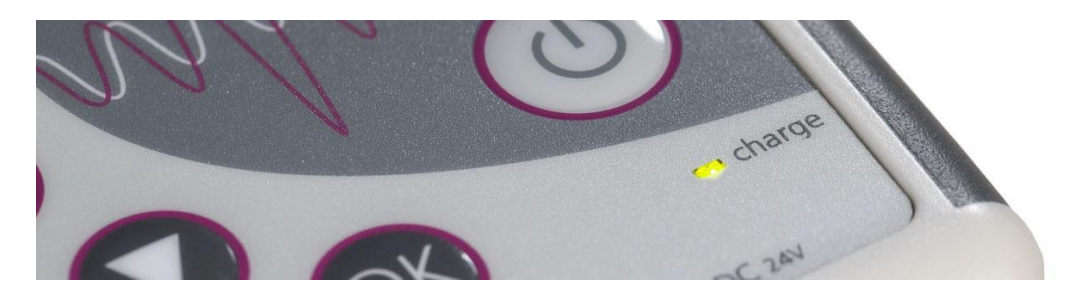

Urządzenie należy pozostawić w stanie ładowania do momentu, gdy dioda zmieni kolor świecenia na zielony.

Czas ładowania wynosi, w zależności od stanu rozładowania akumulatora od 3 do 6h. Pozostawienie urządzenia na dłuższy czas w stanie ładowania nie powoduje przeładowania akumulatorów.

Podczas ładowania akumulatorów można przeprowadzać testy.

<span id="page-19-0"></span>Nie należy pozostawiać miernika na dłuższy czas z częściowo rozładowanymi akumulatorami !!!

Zaleca się okresowe ładowanie akumulatorów przynajmniej co 2 miesiące.

### **4.6 Bluetooth**

**ACTAS BTT** wyposażony jest w interfejs komunikacyjny BLUETOOTH, który może być wykorzystywany do zmiany wewnętrznego oprogramowania oraz sterowania miernikiem np. ze smartphone wyposażonego w system ANDROID.

Wykorzystując połączenie BLUETOOTH możliwa jest praca testera "w tle" oraz zapisywanie wyników w smartphone. Możliwe jest również zdalne sterowanie wszystkimi testami wykorzystując specjalne oprogramowanie pracujące w oparciu o system ANDROID.

 Instrukcja obsługi ACTAS BTT KoCoS Polska Sp z o.o., 43-300 Bielsko-Biała Michałowicza 12 Tel. +48/33 44 47500, Fax. +48/33 4871302

# <span id="page-20-0"></span>**4.7 Dane techniczne**

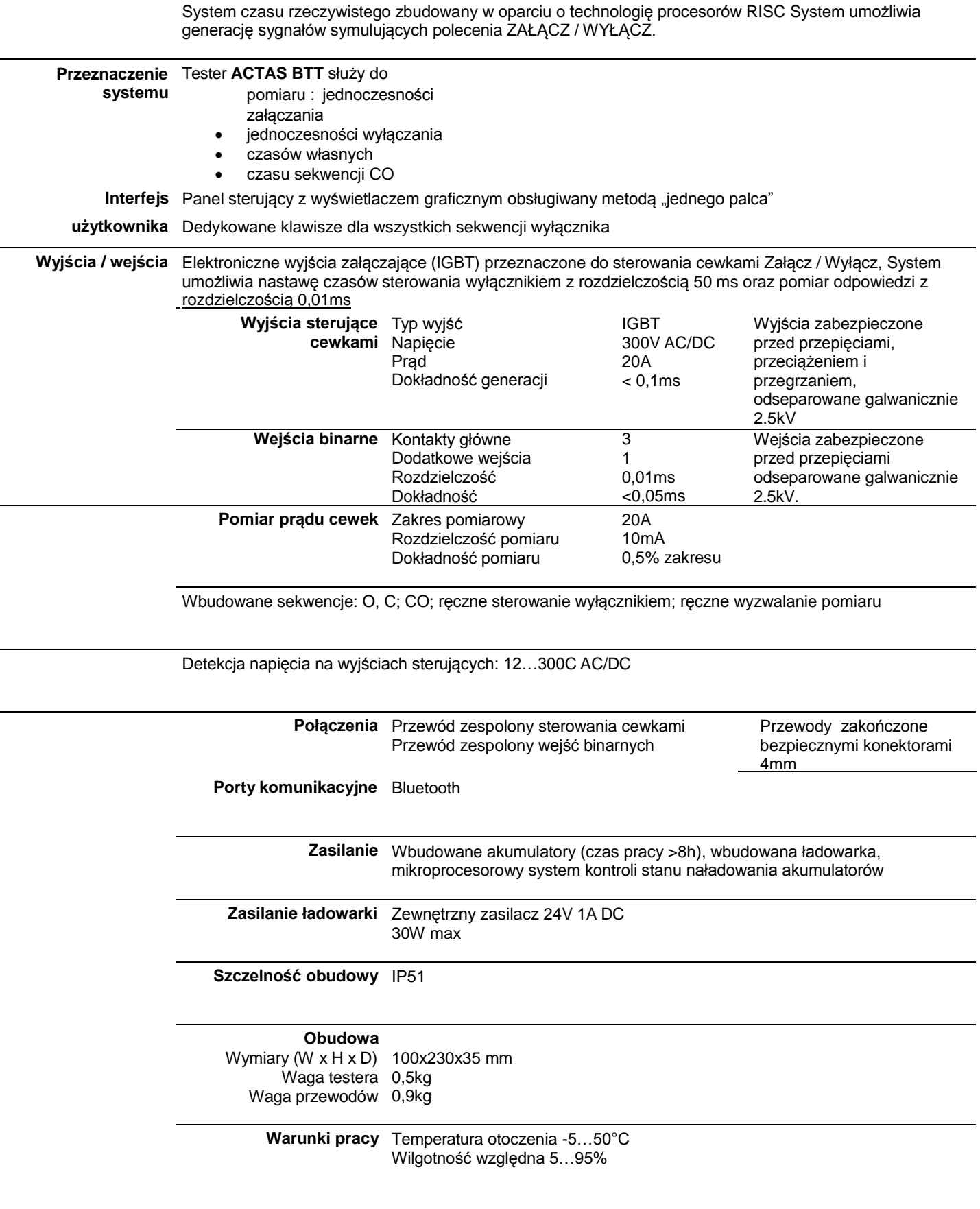